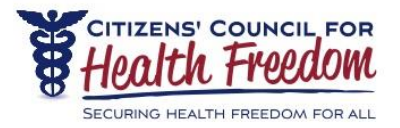

## **Thank You for Registering for CCHF's 2020 Virtual Fundraising Event!**

## **Handy Information for Event Attendees**

- 1. Prior to the Event: Check the [System Requirements](https://bigmarker.zendesk.com/hc/en-us/categories/200248279-System-requirements) for this virtual platform
	- i. [I failed the internet speed test](https://bigmarker.zendesk.com/hc/en-us/articles/203998805-I-failed-the-internet-speed-test-Now-what-do-I-do-)  now what?
- 2. The BEST browsers for our event platform ar[e Chrome](https://www.google.com/chrome/?brand=CHBF&ds_kid=43700052784036217&utm_source=bing&utm_medium=cpc&utm_campaign=1008138%20%7C%20Chrome%20Win10%20%7C%20DR%20%7C%20ESS01%20%7C%20NA%20%7C%20US%20%7C%20en%20%7C%20Desk%20%7C%20BING%20SEM%20%7C%20BKWS%20~%20Top%20KWDS%20-%20Exact%20-%20NEW&utm_term=chrome&utm_content=Desk%20%7C%20BING%20SEM%20%7C%20BKWS%20%7C%20Exact%20~%20Chrome%20~%20Top%20KWDS&gclid=CLPor-eSy-sCFYmAxQIdTg0BRQ&gclsrc=ds) or [Firefox](https://www.mozilla.org/en-US/firefox/new/) (Safari should work as well – check #1 above)
- 3. Make sure you are on the **latest version** of Chrome, Firefox (or Safari or Edge)
- 4. For the best experience, turn all other devices off and close out of other tabs/windows
- 5. Make sure you are on a Laptop or Desktop Computer \*if you are on a mobile device, please download the "BigMarker" [IOS mobile applications](https://bigmarker.zendesk.com/hc/en-us/sections/200787469-Phones-and-Tablets-iOS-Android-) (sorry no android)
- 6. Disable any known Firewall that might be blocking access
- 7. I have no sound??

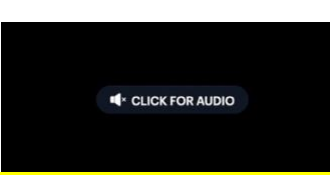

 $i.$  \*Make sure you click on the icon (shown above) when you FIRST enter the event (May need to leave the webinar event, and re-enter using the same link)

- ii. Make sure your volume is turned all the way UP
- iii. Is your Volume indicator on Headphones (instead of Internal Speakers)?
- iv. Try reloading the room / refreshing the page
- v. Try restarting your browser and/or your computer and re-joining the session

\*\* Be sure to use the **unique / personal EVENT LINK** that was emailed to you (you should have at least one email from Karen Markowitz ( [webinar.host@bigmarker.com](mailto:webinar.host@bigmarker.com) ) that contains your LINK to enter the Event

## **Program begins at 7:00PM CT ("Pre-show starts 10 minutes prior)**

\*Virtual Doors open at 6:30pm – so come on in to the waiting room then grab your beverage of choice and you'll be ready to enjoy the program. See you then!